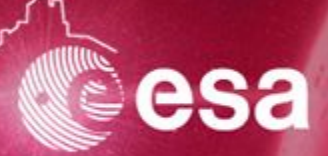

# **Observation Locator TAP - ObsLocTAP**

*Jesús Salgado<sup>1</sup> , Aitor Ibarra<sup>1</sup> , Karl Foster<sup>5</sup> , Richard Saxton<sup>2</sup> , Jan-Uwe Ness<sup>4</sup> , Erik Kuulkers<sup>4</sup> , Carlos Gabriel<sup>4</sup> , Bruno Merin<sup>4</sup> , Peter Kretschmar<sup>4</sup> ,Matthias Ehle<sup>4</sup> , Emilio Salazar<sup>3</sup> , Celia Sánchez<sup>3</sup>*

*1 Quasar for ESA 2 TPZ-VEGA for ESA 3 ATG for ESA 4 ESA 5 NuSTAR*

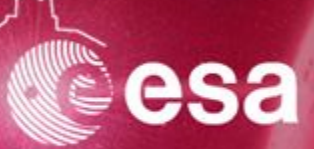

# Use Case

### **Observations Life cycle**

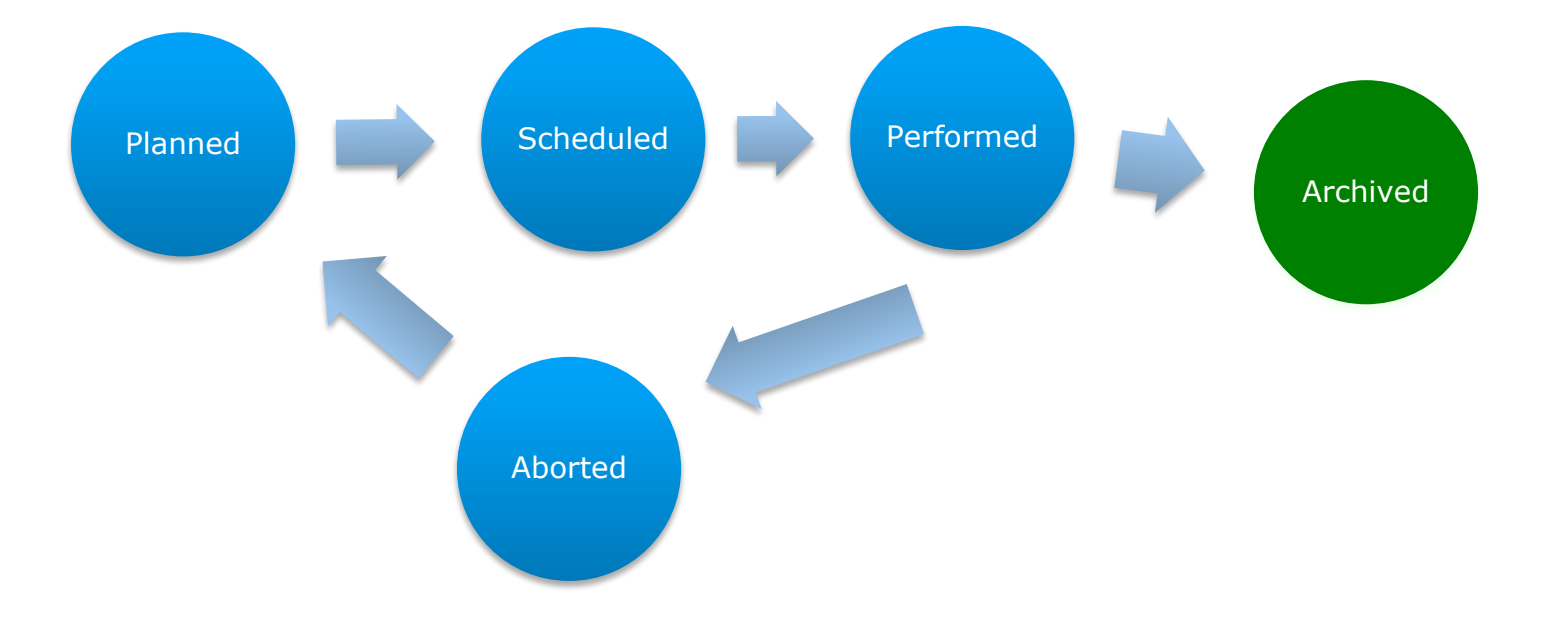

J. Salgado | Visibility protocols workshop | 18/09/2020 | Slide 3

ESA UNCLASSIFIED - Releasable to the Public

esa

### **Planned Observations Services**

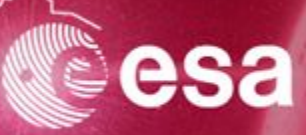

cies of any type and

riewed after clearing

:urrent Rev = 3267)

 $P$ 

Peter<br>Boorman 18.0

Fabio<br>Favata  $10.8$ 

Fred Janse Newton MM 37.3 26.8 Guido Nathan<br>Secrest  $12.9$ Patrick 43.7 Kavanagh 42.8 Patrick<br>Kavanagh 37.3 Guido

OM<br>Dur.<br>Ks

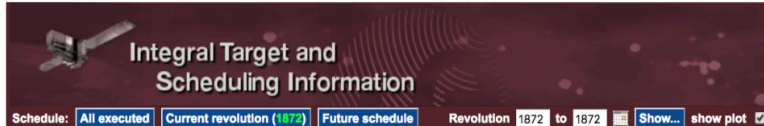

**Schedule for revolution 1872** 

(this list is also available in csv-format, click here to download)

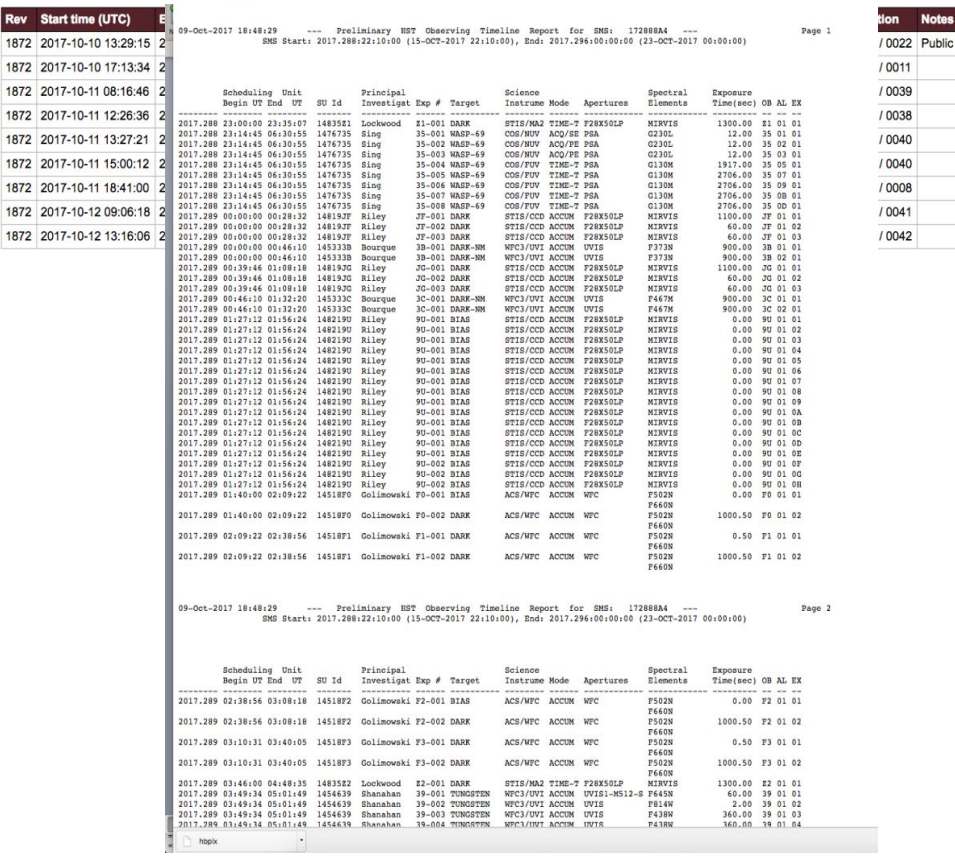

J. Salgado | Visibility protocols workshop | 18/09/2020 | Slide 4

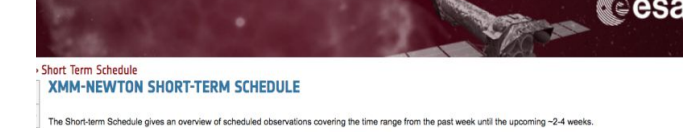

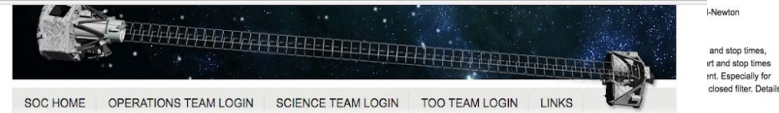

#### Observing schedules

**Notes** 

Short Range Observatory Schedule Download

This is the confirmed schedule of NuSTAR observations. This sequence of observations has been uploaded to the spacecraft and will execute autonomously unless interrupted by a new schedule. Target of Opportunity, or instrument and spacecraft anomalies. This schedule will cover various time ranges depending on the exposure time goal of the observations, but will usually be for a period of at least one week.

The times reported here are the start and end of the on-target period (day of year UTC). The estimated exposure time takes into account Earth occultation and the SAA passage time where detector background is increased. The end time of the observation is the start of the slew to the next target. Please examine the NuSTAR As-Flown Timeline (AFT) for the log of past observations.

Table Header Evalanations

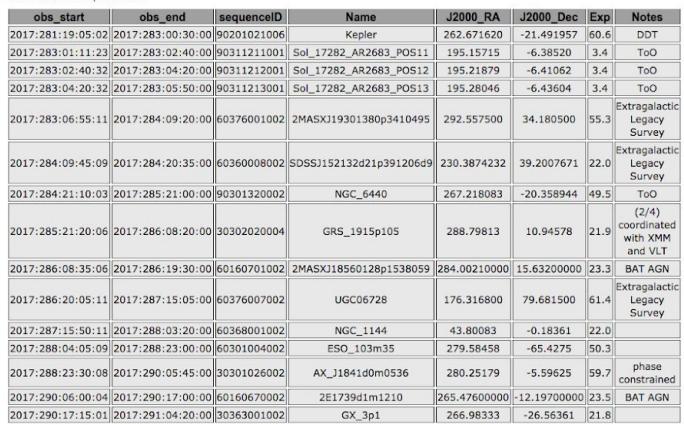

Long Range Observatory Schedule Download

This is the latest NuSTAR long-term schedule. Observations have been sorted into one-week intervals, taking into account Sun, Moon, required exposure time, and other constraints. So the date is the Monday of the week in which the observation is scheduled to begin.

E.g. An observation with a date 2017-12-18 in this table is scheduled to have the observation starting sometime between 2017-12-18 0000Z and 2017-12-25 0000Z.

Currently the schedule is driven by the large number of observations coordinated with other observatories and the need to complete the NuSTAR Guest Observer programs. The exposure goal for targets allotted within one week may appear to fill more then the available NuSTAR exposure time in that week (average is 330 ks per week) but many observations start in one week and complete in the following week.

Targets of opportunity and any instrument or spacecraft anomalies may also cause the observing times of targets to shift. This long-term schedule is our present estimate of the future order of observations. Please be aware of the uncertainties.

ToO = Target of Opportunity DDT = Directors Discretionary Time NO3 = NuSTAR GO cycle-3 I15 = INTEGRAL GO cycle-15 X16 = XMM-Newton GO cycle-16 C18 = Chandra GO cycle-18 ELS/GLS = Extragalactic/Galactic legacy surveys

ESA UNCLASSIFIED - Releasable to the Public

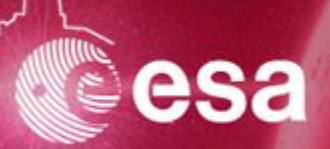

- Understand the role of all elements needed to implement an ObsLocTAP server
- Explain how to follow the implementation guide: [https://www.cosmos.esa.int/web/vovisobs\\_protocols/implementation-guides](https://www.cosmos.esa.int/web/vovisobs_protocols/implementation-guides)
- Identify difficult steps into the implementation
- Get feedback from the different partners to understand the status and possible support

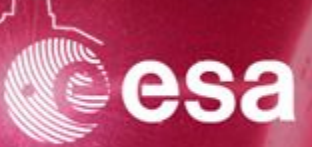

# Use Case | Architecture

J. Salgado | Visibility protocols workshop | 18/09/2020 | Slide 6

ESA UNCLASSIFIED - Releasable to the Public

European Space Agency

### **ObsLocTAP architecture**

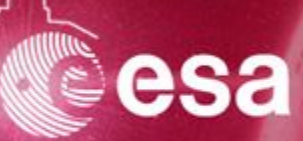

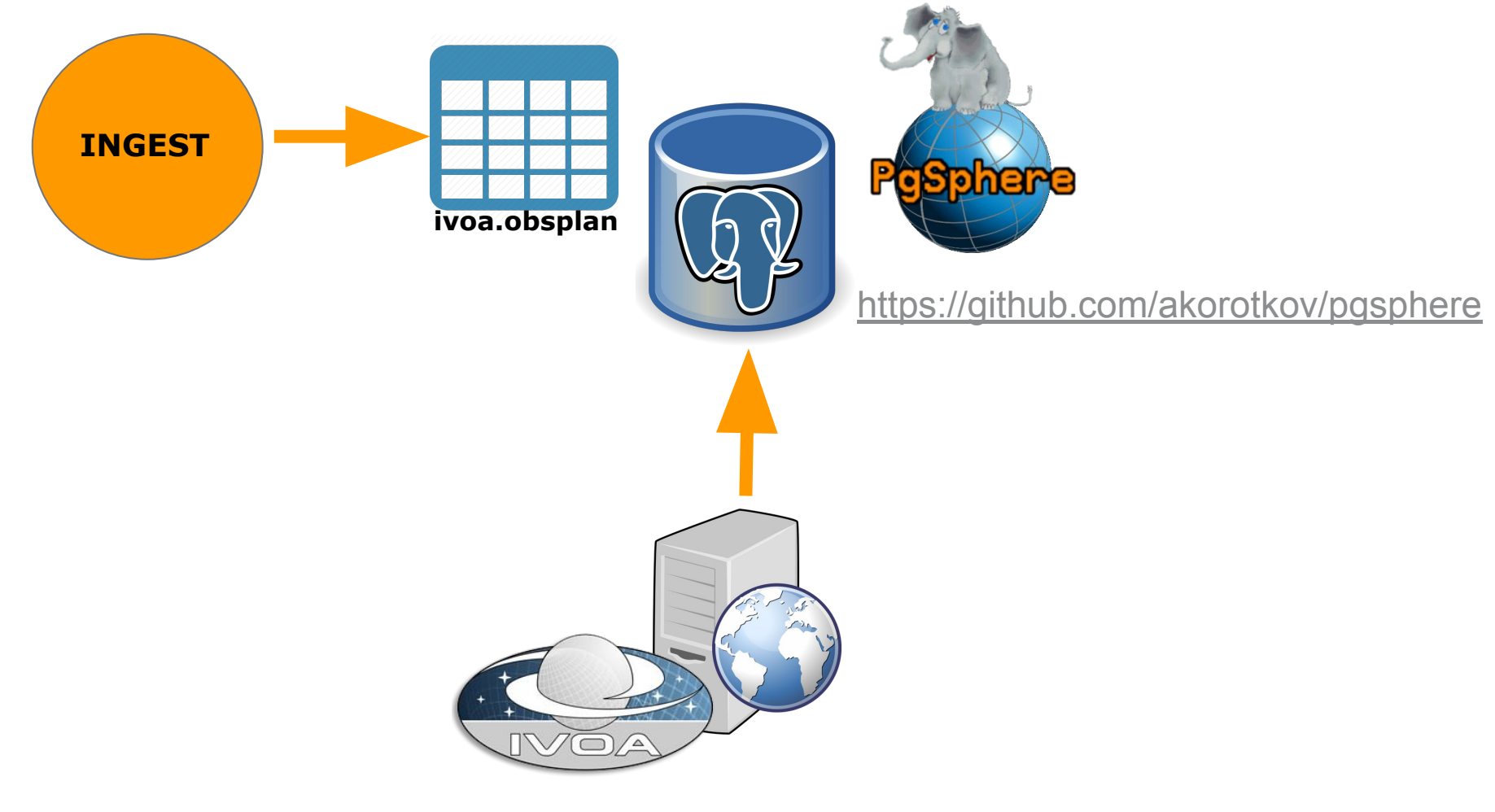

<http://cdsportal.u-strasbg.fr/taptuto/>

J. Salgado | Visibility protocols workshop | 18/09/2020 | Slide 7

ESA UNCLASSIFIED - Releasable to the Public

### **Why TAP?**

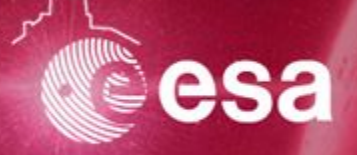

- **● TAP (Tabular Access Protocol)** is a standard defined by the IVOA (International Virtual Observatory Alliance) to query astronomical databases
- It allows synchronous and asynchronous queries
- Used for many astronomical data providers (ESA, CDS, Heasarc, LSST...)
- A lot of client applications, including User Interfaces (e.g. TopCat) and command line interfaces (e.g. python astropy/pyvo)
- It is powerful and allows users (and applications) to create many complex exploration queries
- It allows the use of **ADQL**

## **Why ADQL?**

- **ADQL** (Astronomical Data Query Language) is a SQL based query language designed for Astronomical Data Bases
	- No limitations on WHERE conditions
	- No restrictions on columns for SELECT
	- Spatial support based on coordinates
		- CONTAINS/INTERSECTS
		- CIRCLE, POLYGON, POINT
	- Enables temporary tables uploaded from users (persistent tables for TAP+)
	- Due to security restrictions, it does not support procedures and functions to modify alter database contents

### **ADQL Examples**

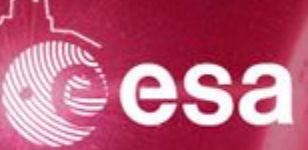

#### **Gaia Archive**

```
SELECT DISTANCE(
   POINT('ICRS', ra, dec),
   POINT('ICRS', 266.41683, -29.00781)) AS dist, *
FROM gaiadr2.gaia source
WHERE 1=CONTAINS(
   POINT('ICRS', ra, dec),
   CIRCLE('ICRS', 266.41683, -29.00781, 0.08333333))
ORDER BY dist ASC
```
### **ObsLocTAP Query**

SELECT ∗ FROM

ivoa.obsplan

**WHERE** 

```
t planning > 58500 AND t max < 58502
```
AND 1=INTERSECTS(s region, CIRCLE('ICRS', 114.8251,

1.6179, 0.016666 ))

where we are checking whether there are any newly planned observations from 58500 (17/01/2019) on the next two days (58502 or 19/01/2019) around the target PKS 0736+017, with a radius of 1 arcmin

### **TAP Clients**

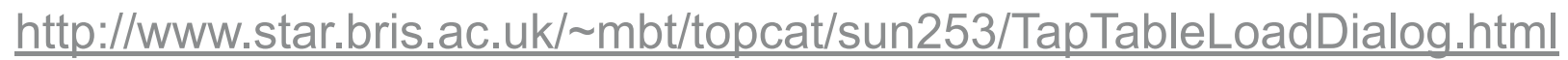

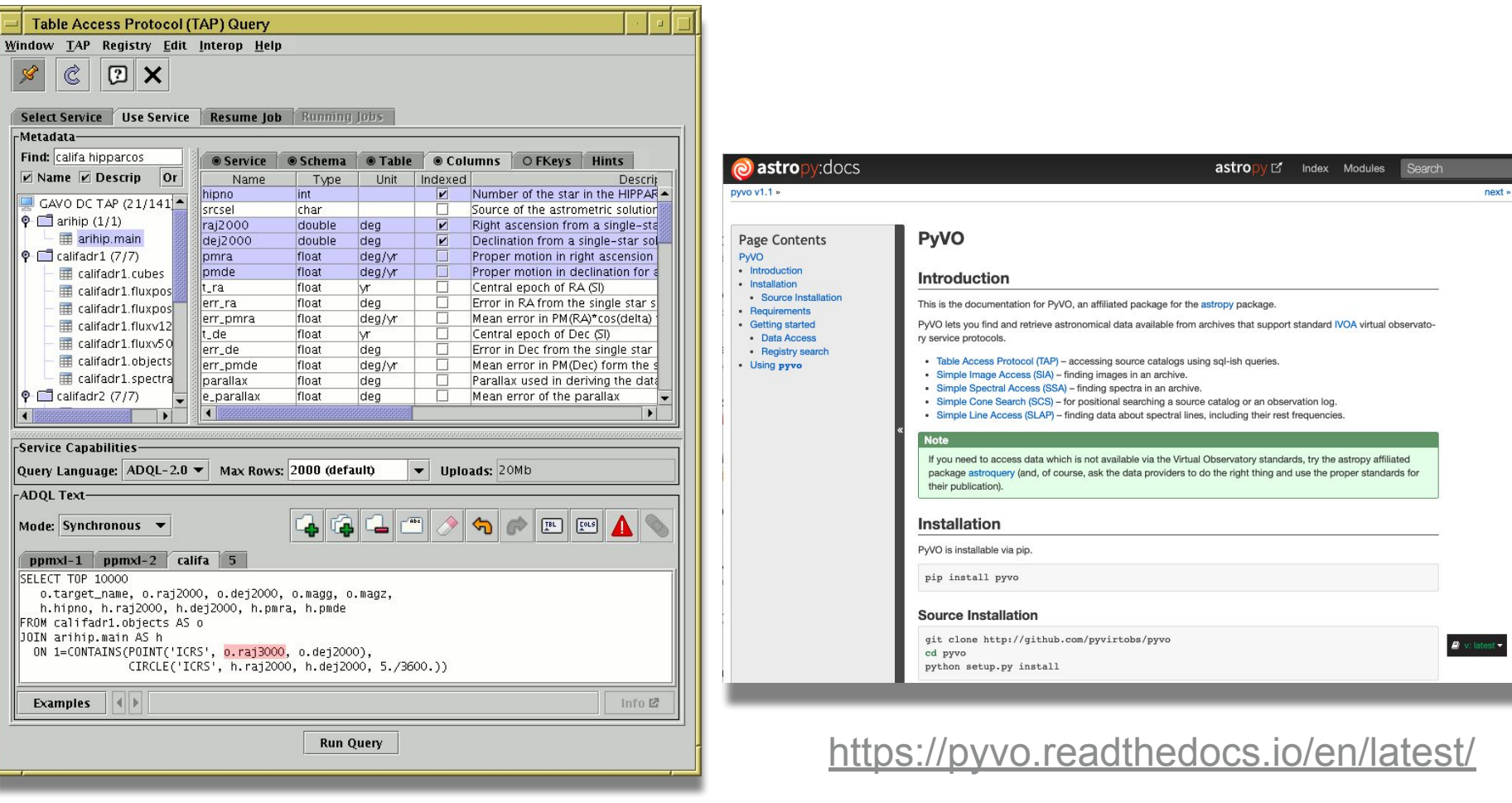

J. Salgado | Visibility protocols workshop | 18/09/2020 | Slide 12

esa

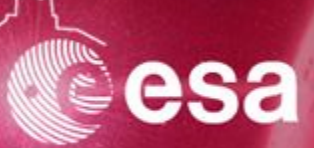

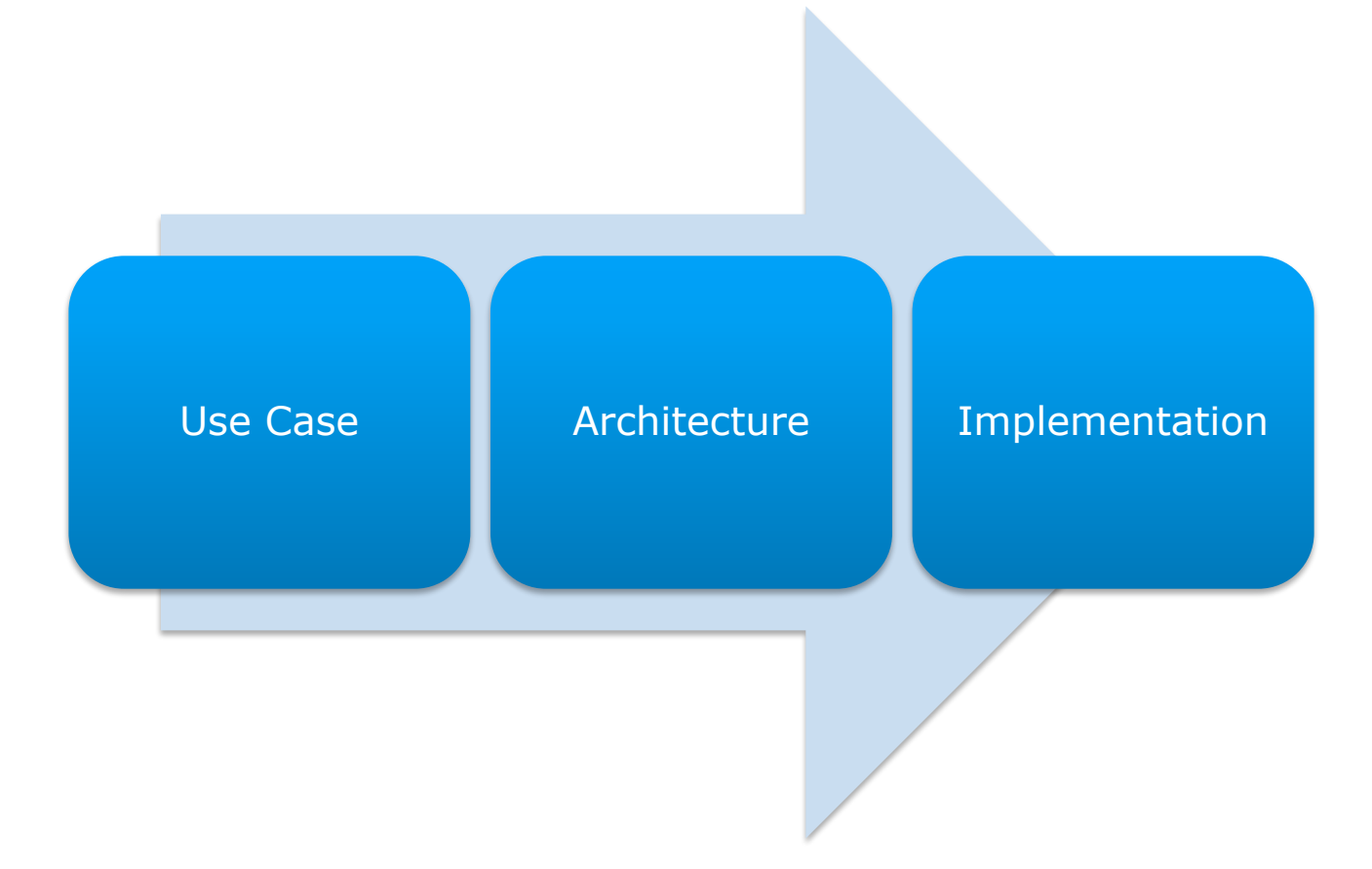

### **ObsLocTAP implementation: Database**

- **Install a PostgreSQL DB: Recommended 9.6** 
	- Commonly used in Astronomy
	- Geometrical indexing support
	- IVOA Toolkits compatible with PosgreSQL

<https://www.postgresql.org/download/>

- **Install pgSphere:** PostgreSQL modules which adds spherical data types.
	- containing, overlapping, and other operators
	- point, circle, polygon
	- indexing of spherical data types

<https://pgsphere.github.io/>

There are some shortcuts for some operating systems like: <https://zoomadmin.com/HowToInstall/UbuntuPackage/postgresql-pgsphere> but it is usually better to install both packages sequentially

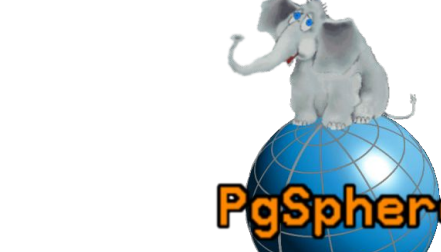

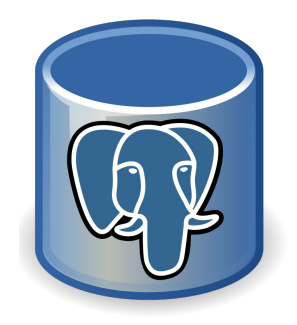

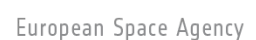

### **ObsLocTAP implementation: TAP**

- **IVOA offers different toolkits** 
	- DACHS from GAVO:
		- <http://soft.g-vo.org/dachs> <https://dachs-doc.readthedocs.io/tutorial.html>
	- SAADA:
		- <http://saada.unistra.fr/saada/>
	- TAPTuto:
		- <http://cdsportal.u-strasbg.fr/taptuto/>

### <http://cdsportal.u-strasbg.fr/taptuto/>

- Very well documented
- Clear instructions
- Always updated to latest version (e.g. ADQL)
- Note: It makes use of a Tomcat web server (if not available, it needs to be installed too)

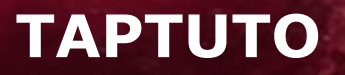

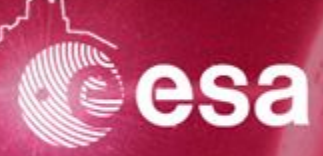

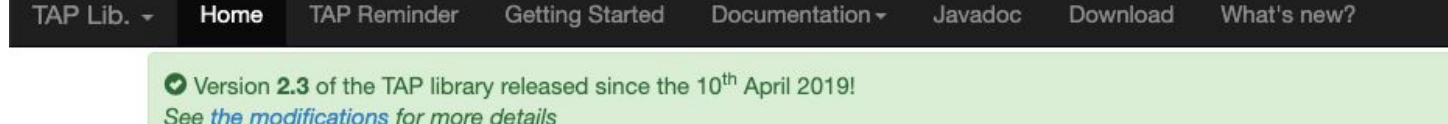

# **TAP Library v2.3**

This Java library is a framework aiming to build quickly and easily a TAP service.

**Getting started !** 

Download  $\pm$ 

#### What is TAP?

TAP is a protocol defined by the IVOA in the Recommendation of 27 March 2010 (Version 1.0) which lets access table data.

The standards ADOL and UWS are used in this protocol.

Remind me! +

#### Why this library?

In order to help Java developpers to quickly build a TAP service with as less code writing as possible. A service built using this framework will be conform to the IVOA definition of the protocol TAP.

#### **Functionalities:**

- Configuration file: a TAP service can be created with just a simple keyvalue configuration file...nothing else.
- · Metadata management: a TAP service let querying a database whose some tables and columns are  $\delta$

#### How to use it?

- Getting started: to start with this library.
- Migration help: to migrate from v1.0 to v2.0.
- Documentation: to have more details about all provided functionnalities.

© The documentation is not yet complete. Content will be added piece by piece.

- · Javadoc: Java documentation of all available classes.
- What's new ?: Last modifications of the lihran

### **ObsLocTAP implementation: TAP trick I**

TAP Lib. v Home TAP Reminder Getting Started Documentation v Javadoc Download What's new?

· (optional) Connection pool library

#### Use case

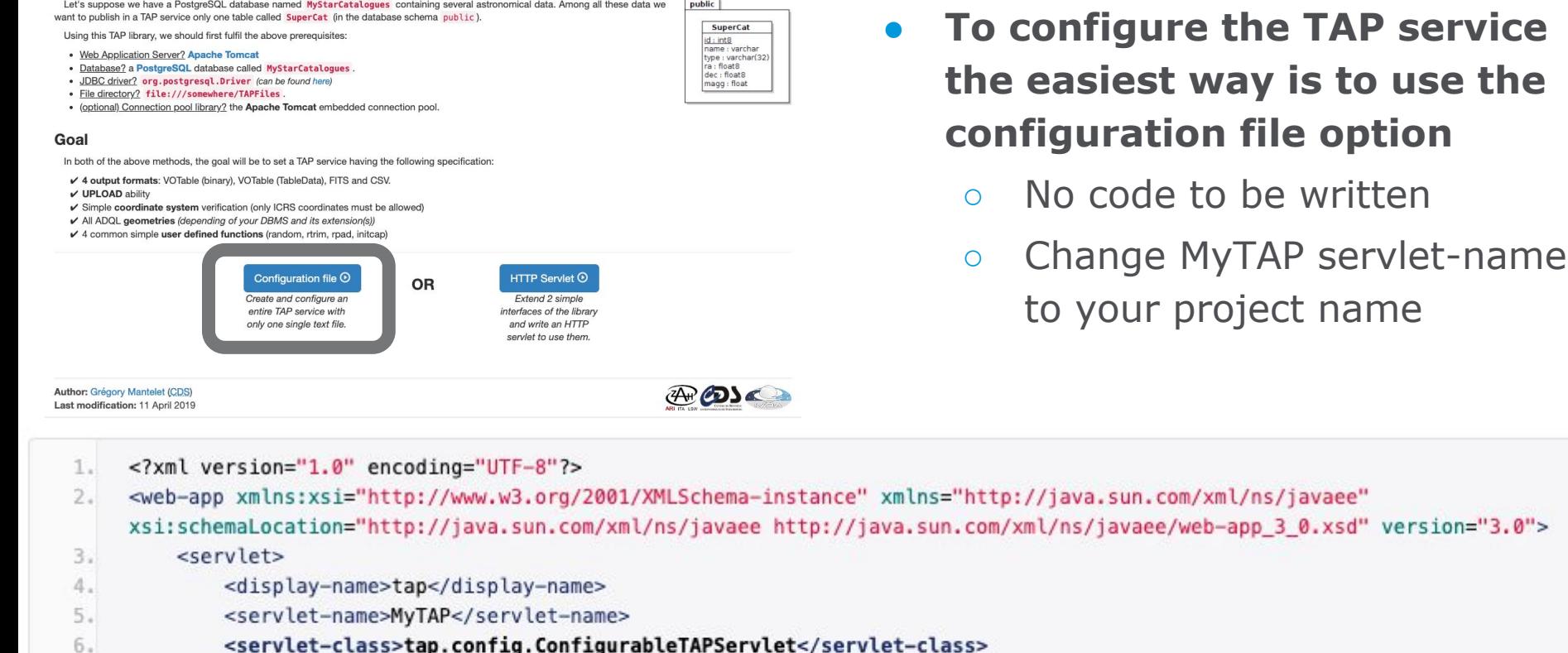

- <servlet-class>tap.config.ConfigurableTAPServlet</servlet-class>
- $7.$ </servlet>
- <servlet-mapping>  $8.1$
- $9.$ <servlet-name>MyTAP</servlet-name>
- <url-pattern>/tap/\*</url-pattern> 10.
- </servlet-mapping> 11.
- $12.$ </web-app>

J. Salgado | Visibility protocols workshop | 18/09/2020 | Slide 17

ESA UNCLASSIFIED - Releasable to the Public

**TAP service** 

avaee"

### **ObsLocTAP implementation: TAP trick II**

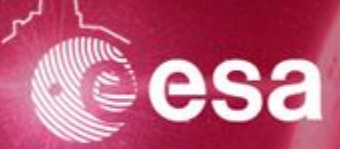

### **● Connection to DB can be done by properties or JNDI**

- Through properties is very simple. JNDI for better performance
- Change jdbc url schema to your scheme (probably ivoa)

```
Method 1: JDBC parameters
  Just 1 parameter to select the JDBC method and 4 additional parameters to configure it are required here, nothing else:
        database access = <i>j</i>dbc1.jdbc driver = org.postgresgl.Driver
   2.1jdbc_url = jdbc:postgresql:MyStarCatalogues
   3.
       db username = tapuser
   4.db password = *****
   5.
```
- **● DB schema TAP\_SCHEMA**
	- **○** TAP\_SCHEMA created at DB. Scripts provided by the instructions
- Use sql translator = pgsphere
	- **○** The translator (pgsphere instead of postgresql) is one of the few differences of the instructions

J. Salgado | Visibility protocols workshop | 18/09/2020 | Slide 18

### **ObsLocTAP Data Model**

#### **INGEST**

- obsplan table needs to be created into DB
- Table should be populated

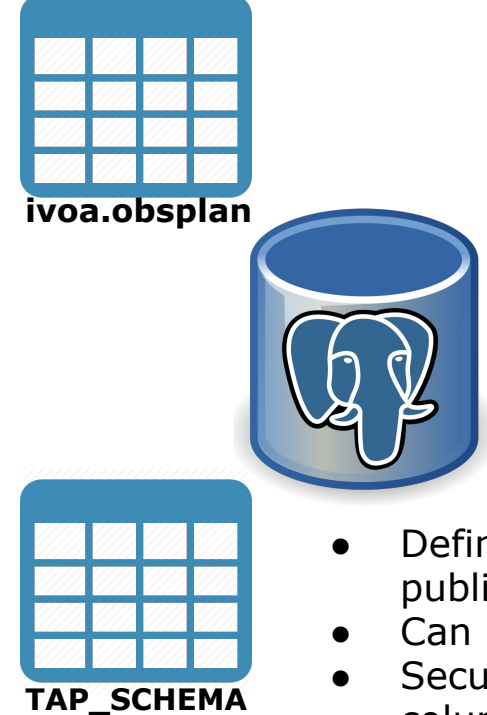

- Defines with tables and columns are published into the TAP service
- Can be used for aliases
- Security layer. Not all the tables and columns are published

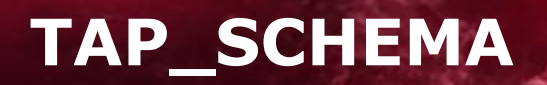

- Create a basic/plain TAP\_SCHEMA using TAPTUTO
	- **○ TAP\_SCHEMA.schemas**: One row per schema where TAP tables are located
	- **○ TAP\_SCHEMA.tables:** One row per table published on TAP
	- **○ TAP\_SCHEMA.columns:** One row per column published on TAP
- A new schema (ivoa) a new table (obsplan) and some columns need to be added to the ObsLocTAP service TAP\_SCHEMA
- These are described and an example of the SQL inserts could be found at the implementation guide:
	- [https://www.cosmos.esa.int/web/vovisobs\\_protocols/implementation-guides](https://www.cosmos.esa.int/web/vovisobs_protocols/implementation-guides)

### **ivoa.obsplan creation**

- Next step is the obsplan DB creation
- A script can be found at:

[https://www.cosmos.esa.int/web/vovisobs\\_protocols/implementation-guides](https://www.cosmos.esa.int/web/vovisobs_protocols/implementation-guides)

- CREATE EXTENSION pg\_sphere;
- Pgsphere will be needed to create the s\_region field. Two possible types:
	- Circle
	- Polygon
- Unfortunately, there is no way to express a mixture of circles and polygons in the same row
- Ingestion can be done talking directly with the database (e.g. using psql)

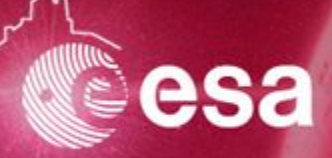

**INSERT INTO** ivoa.obsplan

(t\_planning,target\_name,obs\_id,obs\_collection,s\_ra,s\_dec,s\_fov,s\_region,s\_resolution,t\_min,t \_max,t\_exptime,t\_resolution,em\_min,em\_max,em\_res\_power,o\_ucd,pol\_states,pol\_xel,facility \_name,instrument\_name,obs\_release\_date,t\_plan\_exptime,category,priority,execution\_status) **VALUES** ( **58809**.**42866**,'Cas A / Tycho SNR','21710053','16200160002',**4**.**4687083**,**59**.**9733583**,**12**.**0**, <(**4**.**4687083d** , **59**.**9733583d**),**12d**>, **720**.**0**,**58833**.**67603**,**58833**.**71689**,**3530**.**0**,**6**.**1**E-**5**,**1**.**241528257871965**E-**13**,**8**.**27685505247976 6**E-**11**,**0**.**00386**,'photon.flux',**NULL**,**0**,'INTEGRAL','IBIS,

SPI',**NULL**,**1500000**.**0**,'Normal',**0**,'Scheduled');

Please check pgsphere notation:

<(**4**.**4687083d** , **59**.**9733583d**),**12d**>

equivalent to CIRCLE('ICRS', ra, dec, radius)

- Note: If "d" is not added, values in radians.
- In case of doubt understanding a field, please also check ObsCore <http://www.ivoa.net/documents/ObsCore/>

### **Testing the system**

By using, e.g. TopCat, you can test your system by adding your service URL into the application.Generally, something like

[http://localhost:8080/<tap\\_name>/tap](http://localhost:8080/myfirsttap/tap)

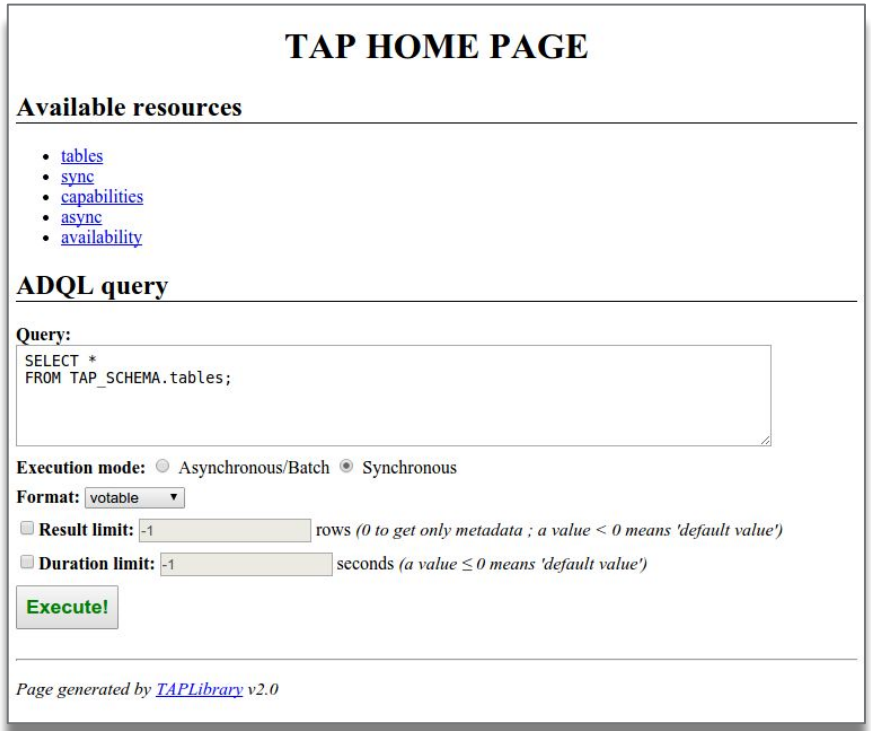

Try some queries, like:

**SELECT** \* **FROM** ivoa.obsplan **WHERE** t\_max < **58502 AND 1**=INTERSECTS(s region, CIRCLE('ICRS', **114**.**8251**, **1**.**6179**, **0**.**016666**))

### **ObsLocTAP Docker short-cut**

- Either to have a service to play with or to have a service without major effort, a couple of Docker instances are also provided:
	- PostgreSQL database with pgsphere installed, TAP\_SCHEMA and ivoa.obsplan table with some rows
	- Tomcat server with taptuto installed
- As Docker containers are executed on a sandbox (isolated from the host machine) a network bridge is created to communicate them

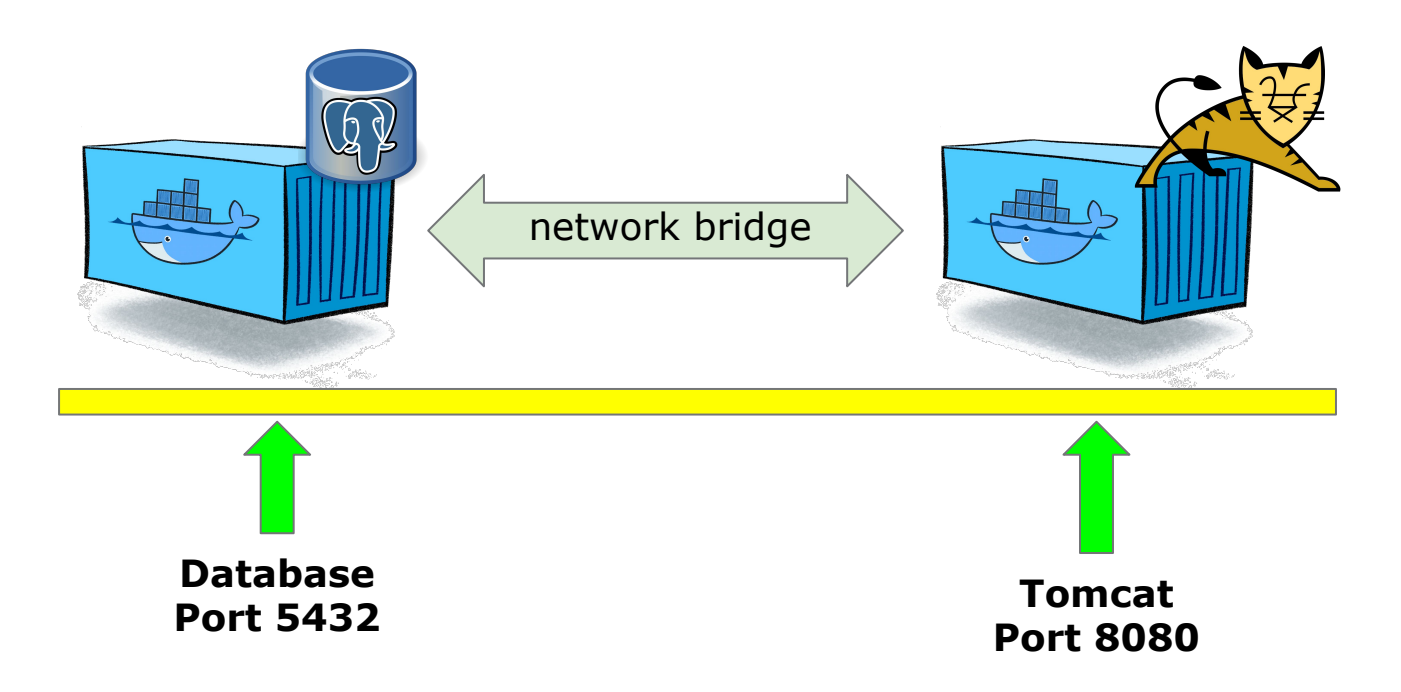

### **ObsLocTAP by Docker start-up**

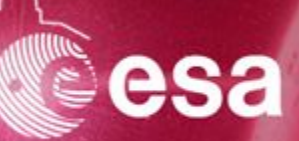

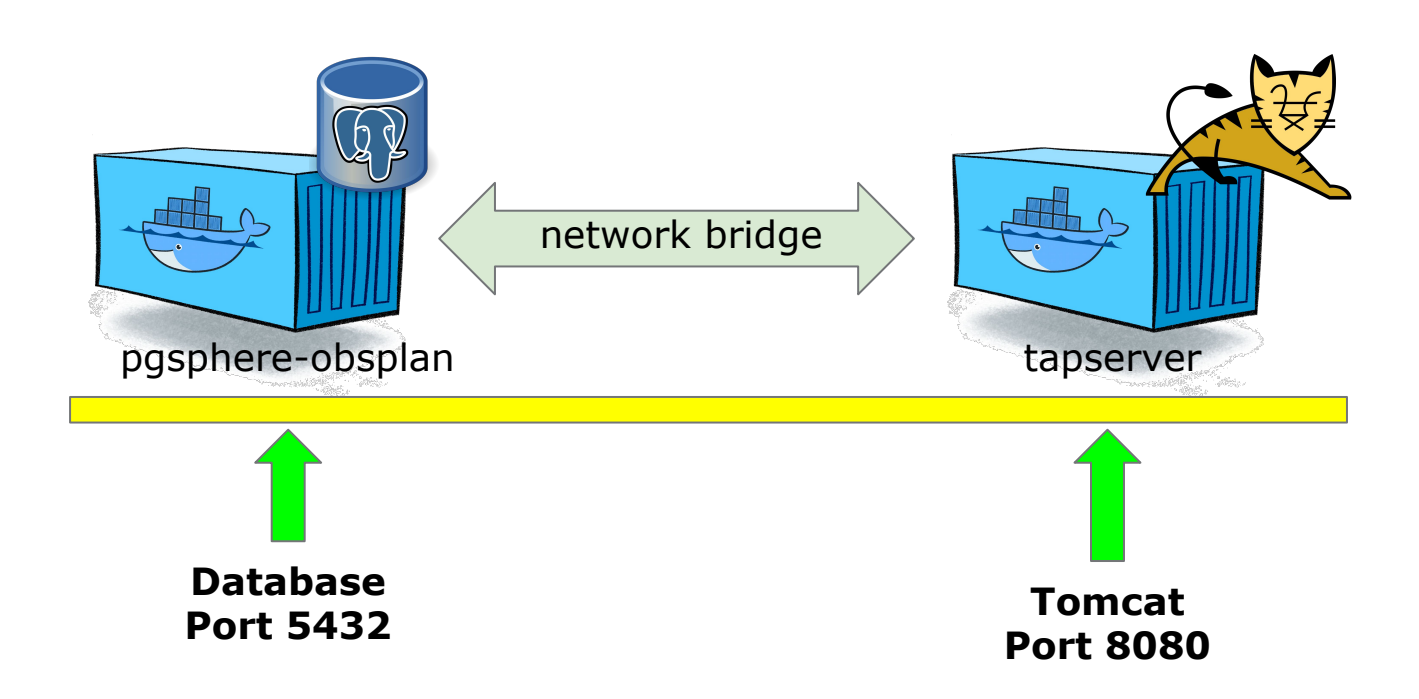

docker pull jsalgadodocker/pgsphere-obsplan:latest docker pull jsalgadodocker/tapserver:latest docker network create --driver=bridge db-network docker image ls docker run -p 8080:8080 --net=db-network --name tap jsalgadodocker/tapserver:latest docker run -p 5432:5432 --net=db-network --name db jsalgadodocker/pgsphere-obsplan:latest

### After successful implementation, contact E. Salazar for integration into:

<http://integral.esa.int/toby/>

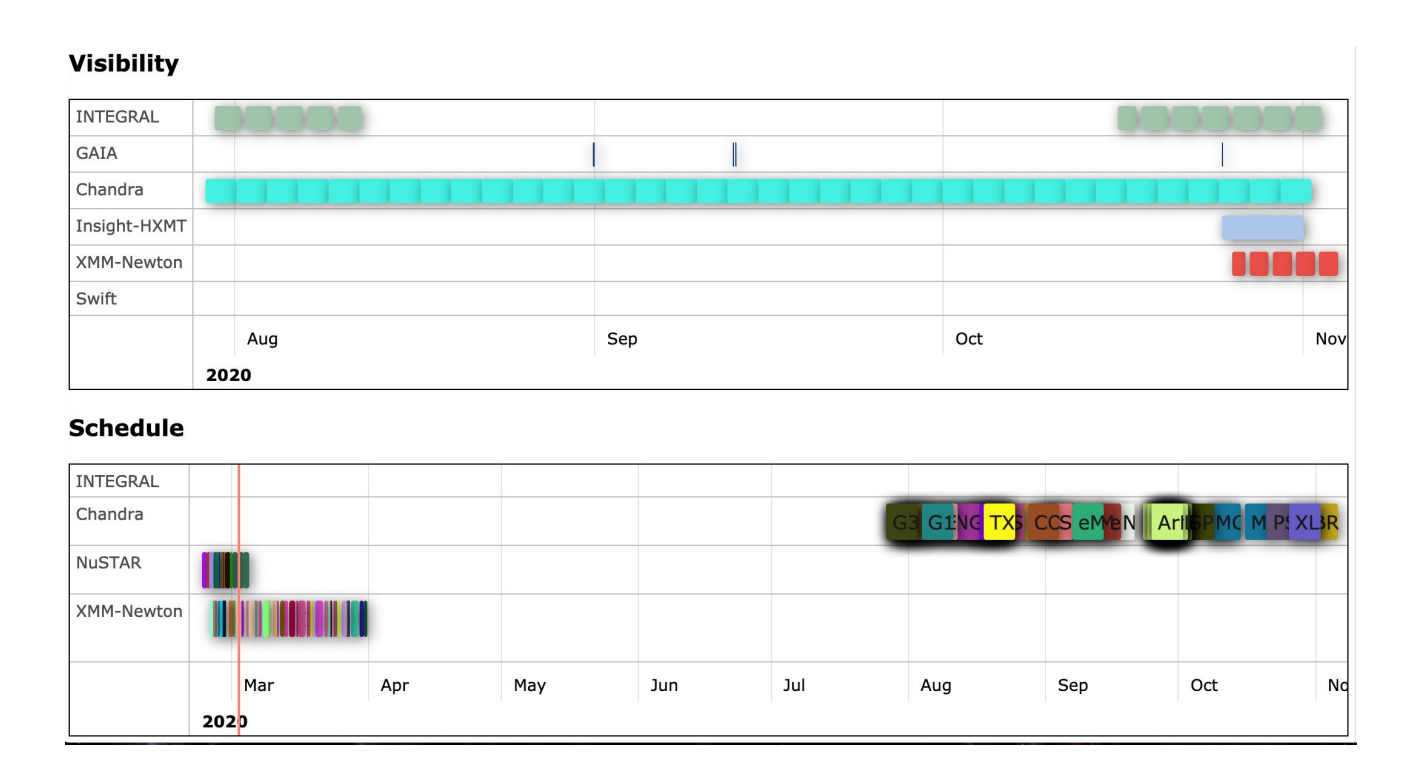

### Other clients expected: MySpaceCal (calendar for many missions), ESASky, etc

J. Salgado | Visibility protocols workshop | 18/09/2020 | Slide 26

ESA UNCLASSIFIED - Releasable to the Public